# **GARMIN.**

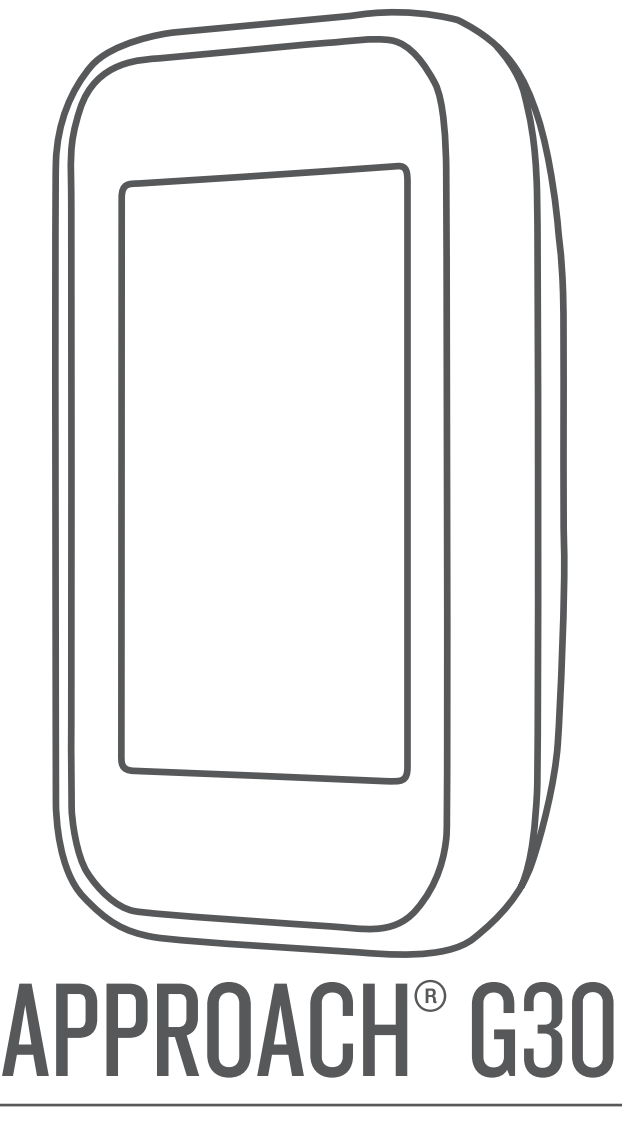

# Manual del usuario

#### © 2017 Garmin Ltd. o sus subsidiarias

Todos los derechos reservados. De acuerdo con las leyes de copyright, este manual no podrá copiarse, total o parcialmente, sin el consentimiento por escrito de Garmin. Garmin se reserva el derecho a cambiar o mejorar sus productos y a realizar modificaciones en el contenido de este manual sin la obligación de comunicar a ninguna persona u organización tales modificaciones o mejoras. Visita [www.garmin.com](http://www.garmin.com) para ver actualizaciones e información adicional sobre el uso de este producto.

Garmin®, el logotipo de Garmin, ANT+® y Approach® son marcas comerciales de Garmin Ltd. o sus subsidiarias, registradas en Estados Unidos y en otros países. Garmin Connect™, Garmin Express™ y TruSwing™ son marcas comerciales de Garmin Ltd. o sus subsidiarias. Estas marcas comerciales no se podrán utilizar sin autorización expresa de Garmin.

La marca y los logotipos de Bluetooth® son propiedad de Bluetooth SIG, Inc., y se utilizan bajo licencia por Garmin. Otras marcas y nombres comerciales pertenecen a sus respectivos propietarios.

M/N: A03105

El número de registro COFETEL/IFETEL puede ser revisado en el manual a través de la siguiente página de internet.

# **Contenido**

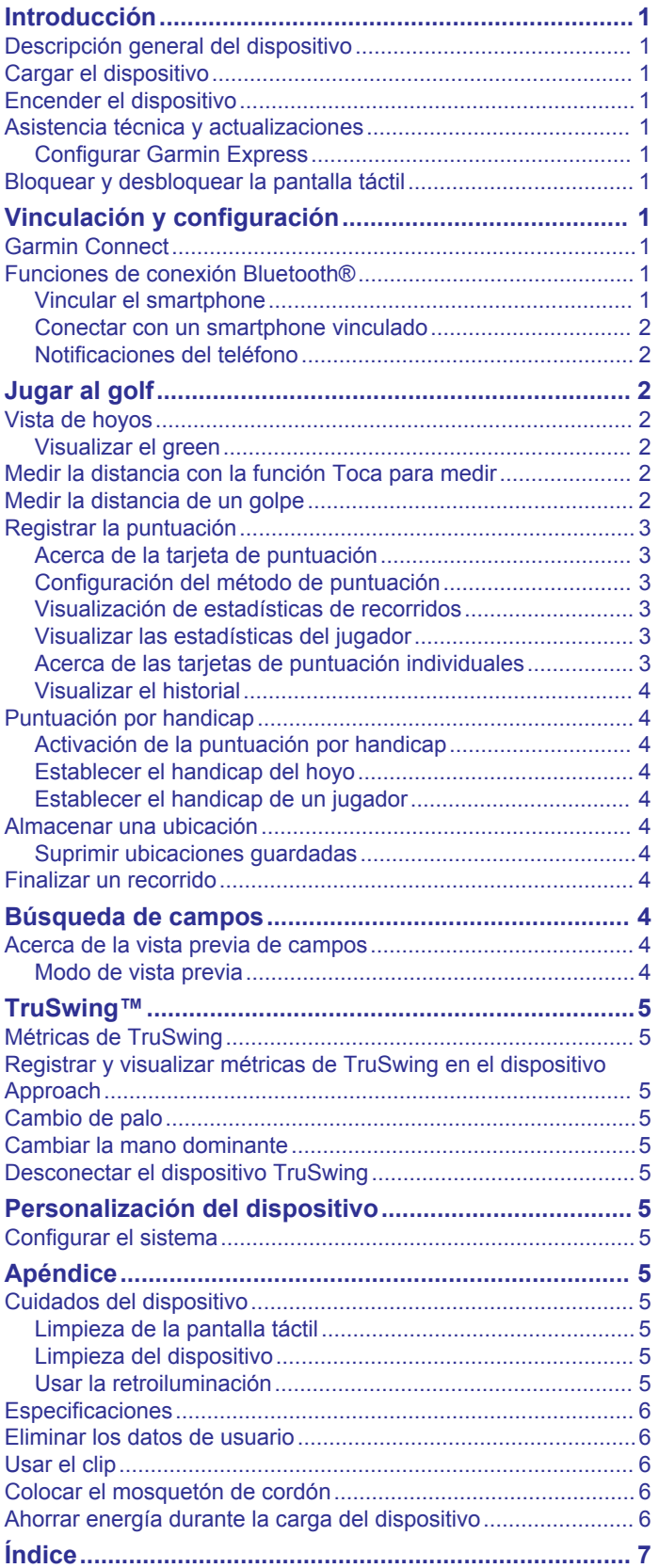

# **Introducción**

## **ADVERTENCIA**

<span id="page-4-0"></span>Consulta la guía *Información importante sobre el producto y tu seguridad* que se incluye en la caja del producto y en la que encontrarás advertencias e información importante sobre el producto.

# **Descripción general del dispositivo**

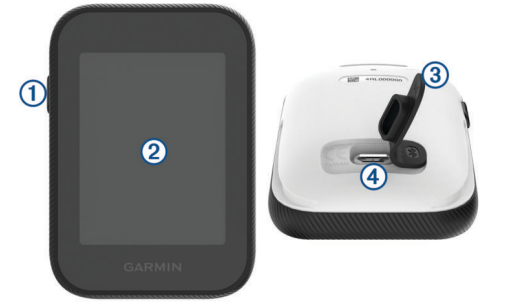

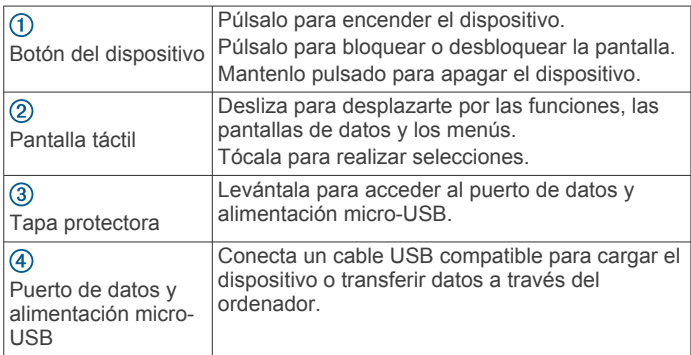

# **Cargar el dispositivo**

#### **ADVERTENCIA**

Este producto contiene una batería de ión-litio. Para evitar la posibilidad de causar daños personales o al producto derivados de la exposición de la batería a un calor extremo, guarda el dispositivo de manera que no quede expuesto a la luz solar directa.

#### *AVISO*

Para evitar la corrosión, seca totalmente el puerto USB, la tapa de goma y la zona que la rodea antes de cargar el dispositivo o conectarlo a un ordenador.

El dispositivo recibe alimentación de una batería de ión-litio integrada que puedes recargar usando una toma de pared estándar o un puerto USB del ordenador.

**NOTA:** el dispositivo no se cargará si la batería se encuentra fuera del rango de temperaturas de 0 °C a 40 °C (32 °F a 104  $\degree$ F).

- **1** Levanta la tapa protectora del puerto USB.
- **2** Conecta el extremo pequeño del cable USB en el puerto USB del dispositivo.
- **3** Conecta el extremo grande del cable USB en un puerto USB del ordenador.
- **4** Carga por completo el dispositivo.

## **Encender el dispositivo**

#### Pulsa el botón del dispositivo.

**NOTA:** la primera vez que utilices el dispositivo, se te pedirá que selecciones un idioma y una unidad de medida.

# **Asistencia técnica y actualizaciones**

Con Garmin Express™ [\(www.garmin.com/express](http://www.garmin.com/express)) podrás acceder fácilmente a los siguientes servicios para los dispositivos Garmin<sup>®</sup>.

- Registro del producto
- Manuales de productos
- Actualizaciones de software
- Carga datos a Garmin Connect™
- Actualizaciones de mapas, cartas o campos

#### **Configurar Garmin Express**

- **1** Conecta el dispositivo al ordenador mediante un cable USB.
- **2** Visita [www.garmin.com/express](http://www.garmin.com/express).
- **3** Sigue las instrucciones que se muestran en la pantalla.

### **Bloquear y desbloquear la pantalla táctil**

Puedes bloquear la pantalla táctil mientras juegas para evitar tocarla de forma accidental.

- **1** Pulsa el botón del dispositivo.
- **2** Vuelve a pulsar la tecla del dispositivo para desbloquear la pantalla táctil.

# **Vinculación y configuración**

### **Garmin Connect**

Garmin Connect es tu plataforma online, donde podrás analizar tus estadísticas y compartir tus recorridos. Podrás ponerte en contacto con tus amigos a través del sitio de Garmin Connect o de la aplicación móvil. Garmin Connect te ofrece las herramientas que necesitas para realizar el seguimiento de tu rendimiento y analizarlo. Para registrarte y obtener una cuenta gratuita, visita [www.garminconnect.com/golf](http://www.garminconnect.com/golf).

- **Guarda tus recorridos**: una vez que hayas completado un recorrido y lo hayas guardado en tu dispositivo, podrás cargarlo en Garmin Connect y almacenarlo durante todo el tiempo que desees.
- **Analiza tus datos**: puedes ver información más detallada sobre tu recorrido, incluidas tarjetas de puntuación, estadísticas, información sobre el campo e informes personalizables.

## **Funciones de conexión Bluetooth®**

Este dispositivo dispone de funciones de conexión Bluetooth para dispositivos móviles compatibles a través de la aplicación Garmin Connect Mobile.

- **Carga datos a Garmin Connect**: envía datos a Garmin Connect a través de la aplicación Garmin Connect Mobile. Para obtener más información, visita [www.garmin.com](http://www.garmin.com/intosports/apps) [/intosports/apps](http://www.garmin.com/intosports/apps).
- **Notificaciones**: te avisa cuando recibes mensajes en el teléfono.

#### **Vincular el smartphone**

Para obtener el máximo rendimiento del dispositivo Approach G30 debes vincularlo con tu smartphone y realizar la configuración a través de la aplicación Garmin Connect Mobile.

**NOTA:** a diferencia de otros dispositivos Bluetooth vinculados desde la configuración de Bluetooth de tu dispositivo móvil, tu dispositivo Approach G30 debe vincularse directamente a través de la aplicación Garmin Connect Mobile.

- **1** En tu smartphone compatible, descarga e instala la versión más reciente de la aplicación Garmin Connect Mobile.
- **2** Abre la aplicación Garmin Connect Mobile.
- <span id="page-5-0"></span>**3** Selecciona una de las opciones para añadir el dispositivo a tu cuenta de Garmin Connect Mobile:
	- Si es el primer dispositivo que vinculas con la aplicación Garmin Connect Mobile, sigue las instrucciones que aparecen en pantalla.
	- Si ya has vinculado anteriormente otro dispositivo con la aplicación Garmin Connect Mobile, en el menú de configuración, selecciona **Dispositivos Garmin** > **Añadir dispositivo**.
- 4 En el dispositivo Approach G30, selecciona  $\ddot{\Omega}$  > **Bluetooth** > **Vincular dispositivo móvil**.
- **5** Sigue las instrucciones que aparecen en la pantalla del dispositivo y de tu smartphone para vincular los dispositivos.

#### **Conectar con un smartphone vinculado**

Para poder realizar la conexión con el smartphone, debes vincularlo al dispositivo.

Cuando realizas la conexión con el smartphone a través de la tecnología inalámbrica Bluetooth, puedes compartir puntuaciones y otros datos en Garmin Connect. También puedes ver las notificaciones del teléfono en el dispositivo.

- **1** En el smartphone, activa la tecnología inalámbrica Bluetooth.
- **2** En el dispositivo, selecciona  $\bullet$  > **Bluetooth** > **Conexión** > **Activado** para activar la tecnología inalámbrica Bluetooth.
- **3** Selecciona **Notificaciones** para mostrar u ocultar las notificaciones del smartphone.

#### **Notificaciones del teléfono**

Para recibir las notificaciones del teléfono, es necesario vincular un smartphone compatible con el dispositivo Approach. Cuando tu teléfono recibe mensajes, se envían notificaciones a tu dispositivo.

#### *Visualizar las notificaciones*

Para poder ver las notificaciones, debes realizar la conexión con tu teléfono vinculado (*Conectar con un smartphone vinculado*, página 2).

#### 1 Durante un recorrido, selecciona **: E** > **Notificaciones**.

- **2** Selecciona una notificación.
- **3** Selecciona **△ o ▼** para desplazarte por el contenido de la notificación.

# **Jugar al golf**

- **1** Selecciona **Jugar**.
- **2** Selecciona un campo.

## **Vista de hoyos**

El dispositivo muestra el hoyo que estás jugando en ese momento.

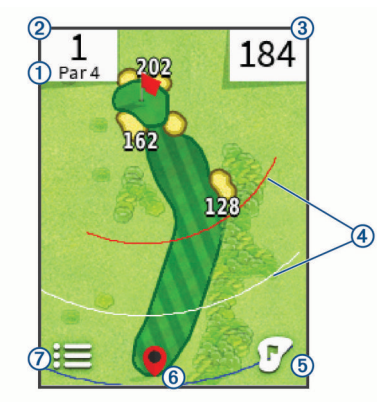

Muestra el par del hoyo actual.  $\overline{2}$ Muestra el número del hoyo actual. Cambia el número de hoyo al seleccionarlo. Muestra la distancia hasta el centro del green o la ubicación de la  $\circled{3}$ marca. Al seleccionarlo, se activa la opción de números grandes. Muestra arcos de aproximación que indican la distancia con respecto a la marca en metros o yardas. Los colores indican la distancia: rojo equivale a 100, blanco a 150, azul a 200 y amarillo a 250. Se muestran cuatro arcos para un par 5 o superior, tres arcos para un par 4 y ninguno para un par 3.  $\overline{G}$ Muestra una vista cercana del green para ajustar la ubicación de la marca. Muestra tu ubicación actual.  $<sup>6</sup>$ </sup>  $\overline{\sigma}$ Muestra un menú de funciones durante el recorrido al seleccionarlo.

#### **Visualizar el green**

Durante un recorrido, puedes mirar más de cerca el green y mover la ubicación del banderín.

- **1** Comienza un recorrido (*Jugar al golf*, página 2).
- 2 Selecciona  $\mathcal{P}$ .
- **3** Arrastra el banderín para mover su ubicación.

Las distancias de la pantalla de la vista de hoyos se actualizan para reflejar la nueva ubicación de la bandera. La ubicación del banderín solo se guarda para el recorrido actual.

#### **Medir la distancia con la función Toca para medir**

Durante la previsualización de un campo o durante un recorrido, puedes utilizar la función Toca para medir para medir la distancia a cualquier punto del mapa.

- **1** Comienza un recorrido (*Jugar al golf*, página 2) o previsualiza un campo.
- **2** Arrastra el dedo para colocar el área de diana  $\textcircled{1}$ .

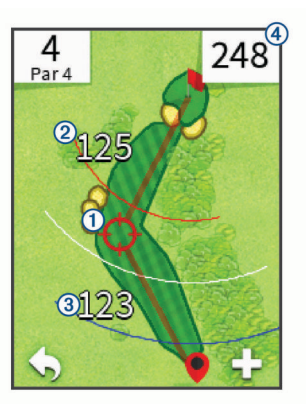

Muestra la distancia al centro del green desde el área de diana.

 $\overline{3}$ Muestra la distancia desde tu posición actual hasta el área de diana. Si estás previsualizando el campo,  $\textcircled{3}$  es la distancia desde el soporte de la pelota hasta el área de diana.

Muestra el total de la suma de las dos distancias.  $\overline{A}$ 

- **3** En caso de que sea necesario, selecciona **+** para acercar el área de diana.
- **4** Cuando estés observando una vista ampliada del área de diana, selecciona  $\bigtriangleup$  para volver al mapa del hoyo.

# **Medir la distancia de un golpe**

**1** Efectúa un golpe y observa dónde aterriza la pelota.

- <span id="page-6-0"></span>2 Selecciona **: Distancia del golpe**.
- **3** Camina o conduce hasta la pelota.
- **4** Si es necesario, selecciona **Restablecer** para restablecer la distancia en cualquier momento.

# **Registrar la puntuación**

Puedes guardar la puntuación de hasta cuatro jugadores.

- **1** Comienza un recorrido (*[Jugar al golf](#page-5-0)*, página 2).
- **2** Selecciona > **Tarjeta de puntuación**.
- **3** Selecciona una opción:
	- Selecciona el nombre de un jugador para editarlo.
	- Selecciona  $\rightarrow$  para introducir el número de golpes para el hoyo seleccionado.
	- Selecciona  $\triangleleft$  o  $\triangleright$  para cambiar de hoyo.
	- Si es necesario, selecciona **= > Cambiar par** para cambiar el par del hoyo actual.

#### **Acerca de la tarjeta de puntuación**

Puedes visualizar y modificar el nombre, la puntuación y el handicap de cada uno de los jugadores durante un recorrido mediante la tarjeta de puntuación.

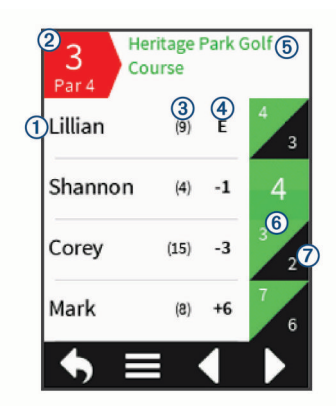

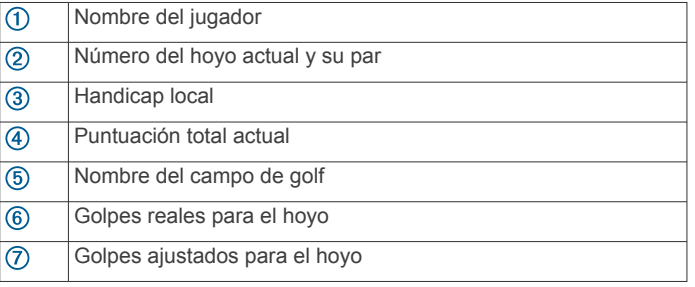

#### **Configuración del método de puntuación**

Puedes cambiar el método de puntuación que utiliza el dispositivo.

- **1** Selecciona una opción:
	- Si estás jugando un recorrido en ese momento, selecciona > > **Configuración** > **Puntuación** > **Método**.
	- Si no estás jugando un recorrido en ese momento, selecciona  $\ddot{\mathbf{a}}$  > **Puntuación** > Método.
- **2** Selecciona un método de puntuación.

#### *Acerca de la puntuación Stableford*

Al seleccionar el método de puntuación Stableford (*Configuración del método de puntuación*, página 3), los puntos se otorgan en función del número de golpes efectuados en relación con el par. Al final de un recorrido, el jugador con la puntuación más alta gana. El dispositivo otorga puntos según lo especificado por la United States Golf Association (Asociación estadounidense de golf).

La tarjeta de puntuación para un juego con puntuación Stableford muestra puntos en lugar de golpes.

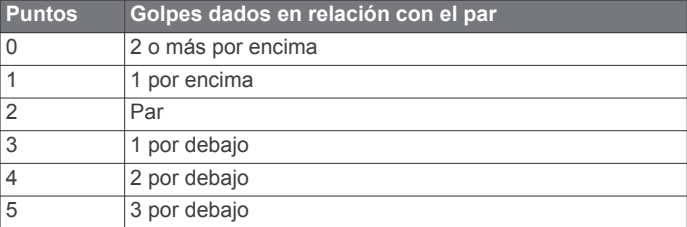

#### *Acerca de la puntuación por hoyos*

Si seleccionas el método de puntuación por hoyos (*Configuración del método de puntuación*, página 3), se otorgará un punto por cada hoyo al jugador que haya dado el menor número de golpes. Al final de un recorrido, el ganador será aquel jugador que consiga el mayor número de hoyos.

**NOTA:** la puntuación por hoyos está disponible únicamente para dos jugadores.

Al configurar el dispositivo para que cuente el número de golpes, este calculará el ganador de cada recorrido. De lo contrario, selecciona al final de cada hoyo el jugador que haya dado el menor número de golpes o, en caso de que el número de golpes fuera el mismo, selecciona Empate.

#### *Acerca de la puntuación Skins*

Al seleccionar el método de puntuación Skins (*Configuración del método de puntuación*, página 3), los jugadores compiten por un premio en cada uno de los hoyos.

Al configurar el dispositivo para que cuente el número de golpes, este calculará el ganador de cada hoyo. De lo contrario, al final de cada hoyo, selecciona el jugador que haya dado el menor número de golpes. Puedes seleccionar varios jugadores, en caso de que se produzca un empate.

#### **Visualización de estadísticas de recorridos**

Puedes consultar las estadísticas del recorrido que estés jugando actualmente.

Durante un recorrido, selecciona  $\equiv$  >  $\equiv$  > Detalles de la **ronda**.

El dispositivo muestra los detalles de todos los jugadores en el recorrido actual.

#### **Visualizar las estadísticas del jugador**

Puedes consultar las estadísticas de un determinado jugador en el recorrido que estés jugando.

- 1 Selecciona **E** > **Detalles de la ronda**.
- 2 Selecciona  $\equiv$  > Detalles del jugador.
- **3** Selecciona el nombre de un jugador.

#### **Acerca de las tarjetas de puntuación individuales**

La tarjeta de puntuación individual incluye una vista general por hoyos del recorrido de un jugador. Existen cuatro símbolos para representar el número de golpes en relación con el par. La puntuación de par no tiene símbolos.

<span id="page-7-0"></span>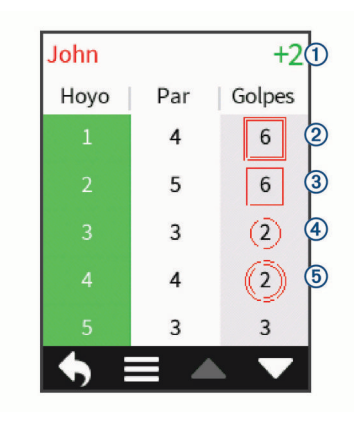

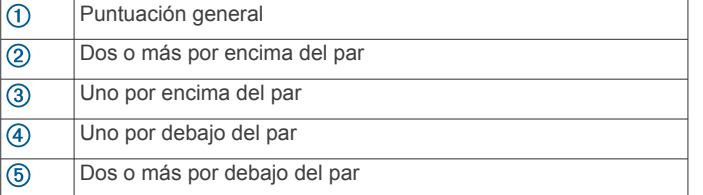

#### **Visualizar el historial**

Puedes ver las estadísticas almacenadas de golpes, recorridos y jugadores.

- 1 Selecciona  $\Delta$  > Historial.
- **2** Selecciona un recorrido para verlo.

El dispositivo muestra información para todos los jugadores.

- **3** Selecciona una opción:
	- Para ver una tarjeta de puntuación individual del recorrido, selecciona **= > Detalles del jugador** y, a continuación, el nombre de un jugador (*[Acerca de las tarjetas de](#page-6-0)  [puntuación individuales](#page-6-0)*, página 3).
	- Para ver una lista de cada hoyo y su par, selecciona  $\equiv$ **Detalles del campo**.
	- Selecciona **= > Editar tarjeta de puntuación** para ajustar la información individual de dicho recorrido, incluidos el nombre de cada jugador, la puntuación y el handicap.
	- Para suprimir la tarjeta de puntuación del historial del dispositivo, selecciona **= > Borrar tarjeta de puntuación**.

# **Puntuación por handicap**

Puedes establecer un handicap por hoyos (*Establecer el handicap del hoyo*, página 4) y por jugador (*Establecer el handicap de un jugador*, página 4).

#### **Activación de la puntuación por handicap**

- **1** Selecciona  $\dot{\mathbf{\Sigma}}$  > **Puntuación** > **Puntuación con handicap.**
- **2** Selecciona **Activado**.

#### **Establecer el handicap del hoyo**

Para poder puntuar mediante handicap, es necesario que actives la puntuación por handicap (*Activación de la puntuación por handicap*, página 4).

El dispositivo muestra el handicap predeterminado para el hoyo, en caso de que esté disponible. Puedes establecer el handicap del hoyo manualmente.

- 1 Durante un recorrido, selecciona **: E** > Tarjeta de **puntuación** > > **Cambiar handicap**.
- **2** Introduce el handicap del hoyo.

#### **Establecer el handicap de un jugador**

Para poder puntuar mediante handicap, es necesario que actives la puntuación por handicap (*Activación de la puntuación por handicap*, página 4).

- **1** Durante el juego, selecciona  $\equiv$  > Tarjeta de puntuación.
- **2** Selecciona  $\rightarrow$  en el jugador cuyo handicap desees introducir o modificar.
- **3** Selecciona una opción:
	- Selecciona **Handicap local** para introducir el número de golpes que se sustraerán de la puntuación total del jugador.
	- Selecciona **Índice \ Método de pendiente** para introducir el índice de handicap del jugador y la clasificación de la pendiente, con el fin de calcular el handicap de campo para el jugador.

# **Almacenar una ubicación**

Puedes marcar una ubicación en un hoyo utilizando tu ubicación actual o la función Toca para medir.

- 1 Durante el juego, selecciona **: Seguardar ubicación**.
- **2** Selecciona una opción:
	- Selecciona **Usar ubicación actual** para colocar un marcador en tu posición actual en el hoyo.
	- Selecciona **Usar tocar para medir** para seleccionar una ubicación en el mapa.

#### **Suprimir ubicaciones guardadas**

Puedes suprimir las ubicaciones guardadas para el hoyo actual. Selecciona > > **Suprimir ubicaciones**.

## **Finalizar un recorrido**

Selecciona > **Finalizar recorrido**.

# **Búsqueda de campos**

Puedes utilizar el dispositivo para localizar un campo de golf cercano o que se encuentre en una ciudad determinada. También puedes buscar un campo de golf por nombre.

- **1** Selecciona **Vista previa**.
- **2** Selecciona una opción:
	- Selecciona **Buscar cerca de ti** para buscar los campos más cercanos a tu ubicación actual.
	- Selecciona **Escribir ciudad** para buscar campos de una ciudad determinada.
	- Selecciona **Escribir campo** para buscar un campo por nombre.

## **Acerca de la vista previa de campos**

Al encontrar un campo, el dispositivo proporciona una vista previa de cada uno de los hoyos del campo seleccionado. Tienes la opción de ver una vista ampliada del green (*[Visualizar](#page-5-0)  el green*[, página 2\)](#page-5-0) o de medir las distancias (*[Medir la distancia](#page-5-0)  [con la función Toca para medir](#page-5-0)*, página 2).

#### **Modo de vista previa**

Al realizar la vista previa del campo, puedes ver una simulación del recorrido. El mapa amplía gradualmente el área del green para simular lo que ocurre al jugar en un hoyo.

La simulación comenzará de forma automática si no tocas la pantalla durante algunos segundos después de seleccionar el hoyo.

# **TruSwing™**

<span id="page-8-0"></span>La función TruSwing te permite ver las métricas de swing registradas en el dispositivo TruSwing. Visita [www.garmin.com](http://www.garmin.com/golf) [/golf](http://www.garmin.com/golf) para comprar un dispositivo TruSwing.

# **Métricas de TruSwing**

Puedes ver métricas de swing en tu dispositivo Approach, en Garmin Connect o en la aplicación Garmin Connect Mobile. Consulta el manual de usuario del dispositivo TruSwing para obtener más información.

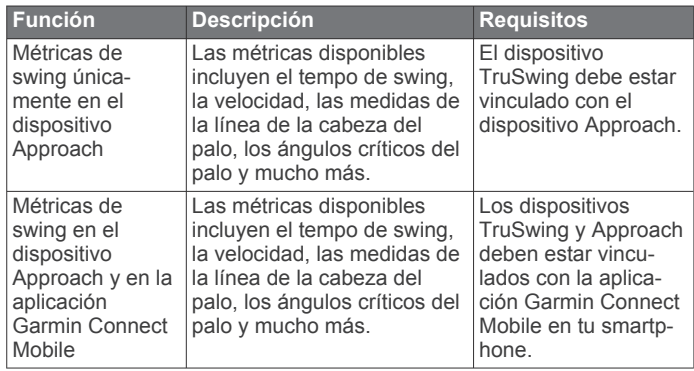

# **Registrar y visualizar métricas de TruSwing en el dispositivo Approach**

Para poder ver las métricas de TruSwing en tu dispositivo Approach, es posible que debas actualizar el software (*[Asistencia técnica y actualizaciones](#page-4-0)*, página 1).

**1** Comprueba que el dispositivo TruSwing está instalado firmemente en el palo.

Consulta el manual del usuario del dispositivo TruSwing para obtener más información.

- **2** Enciende el dispositivo TruSwing.
- **3** En el dispositivo Approach, selecciona ... El dispositivo Approach se vincula con el dispositivo TruSwing.
- **4** Selecciona un palo.
- **5** Efectúa un golpe.

El dispositivo Approach muestra las mediciones de swing después de cada swing.

Selecciona < o > para desplazarte por las distintas métricas de swing registradas.

# **Cambio de palo**

**1** En la pantalla TruSwing, selecciona  $\equiv$  > **Cambiar palo**.

**2** Selecciona un palo.

# **Cambiar la mano dominante**

- 1 En la pantalla TruSwing, selecciona **E** > Mano dominante.
- **2** Selecciona una opción.

# **Desconectar el dispositivo TruSwing**

En la pantalla de TruSwing, selecciona .

# **Personalización del dispositivo**

## **Configurar el sistema**

Selecciona  $\bullet$  para personalizar la configuración y las funciones del dispositivo.

**Historial**: muestra el historial de recorridos por fecha.

- **Puntuación**: establece el método de puntuación y activa la puntuación por handicap (*[Activación de la puntuación por](#page-7-0)  handicap*[, página 4\)](#page-7-0) y el seguimiento de estadísticas.
- **Bluetooth**: activa la tecnología inalámbrica Bluetooth y establece las opciones de las notificaciones.
- **Mostrar**: establece la duración de la retroiluminación y el brillo de la pantalla .
- **Transición de hoyo**: establece la transición de hoyo en manual o automática.
- **Unidades de distancia**: establece la unidad de medida que se utilizará para la distancia.
- **Acerca de**: muestra el ID de la unidad, la versión de software, información sobre las normativas vigentes y el acuerdo de licencia.

# **Apéndice**

# **Cuidados del dispositivo**

#### *AVISO*

No guardes el dispositivo en lugares en los que pueda quedar expuesto durante periodos prolongados a temperaturas extremas, ya que podría sufrir daños irreversibles.

No utilices nunca un objeto duro o puntiagudo sobre la pantalla táctil, ya que esta se podría dañar.

No utilices disolventes, productos químicos ni insecticidas que puedan dañar los componentes plásticos y acabados.

Para evitar daños en el puerto USB no olvides protegerlo firmemente con la tapa de goma.

#### **Limpieza de la pantalla táctil**

- **1** Utiliza un paño limpio y suave que no suelte pelusa.
- **2** Si es necesario, humedece ligeramente el paño con agua.
- **3** Si utilizas un paño humedecido, apaga el dispositivo y desconéctalo de la alimentación.
- **4** Frota suavemente la pantalla con el paño.

#### **Limpieza del dispositivo**

#### *AVISO*

El sudor o la humedad, incluso en pequeñas cantidades, pueden provocar corrosión en los contactos eléctricos cuando el dispositivo está conectado a un cargador. La corrosión puede impedir que se transfieran datos o se cargue correctamente.

- **1** Limpia el dispositivo con un paño humedecido en una solución suave de detergente.
- **2** Seca el dispositivo.

Después de limpiarlo, deja que se seque por completo.

#### **Usar la retroiluminación**

• En cualquier momento, toca la pantalla táctil para activar la retroiluminación.

**NOTA:** las alertas y los mensajes también activan la retroiluminación.

- $\cdot$  Selecciona  $\bullet$  > Mostrar.
- Selecciona una opción:
	- Para ajustar la cantidad de tiempo que debe permanecer encendida la retroiluminación, selecciona **Desconexión de la retroiluminación**.
	- Para ajustar el brillo de la retroiluminación, selecciona **Brillo**.

# <span id="page-9-0"></span>**Especificaciones**

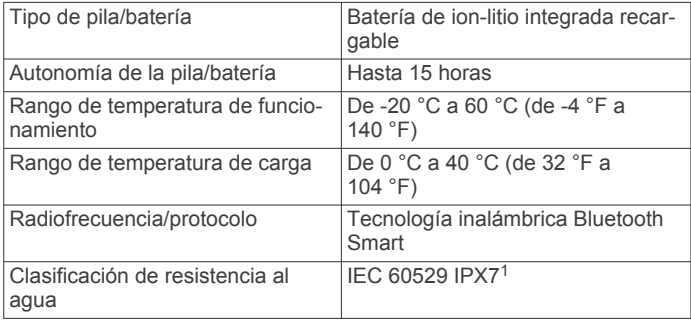

# **Eliminar los datos de usuario**

**NOTA:** este procedimiento borrará todos los datos introducidos por el usuario.

- **1** Mantén pulsado el botón del dispositivo para apagarlo.
- **2** Pulsa el botón del dispositivo para encenderlo.
- **3** Cuando se muestre el texto en la parte inferior de la pantalla, toca la esquina superior izquierda.
- **4** Selecciona **Sí**.

# **Usar el clip**

**NOTA:** se puede dar la vuelta al dispositivo en el clip para proteger la pantalla cuando no esté en uso.

Puedes utilizar el clip para enganchar el dispositivo a tu cinturón, a un bolsillo o a una mochila.

**NOTA:** este accesorio no está disponible en todas las áreas. Visita [www.garmin.com/golf](http://www.garmin.com/golf) para comprar accesorios para tu dispositivo.

**1** Desliza la parte inferior del dispositivo en el clip hasta que se oiga un clic.

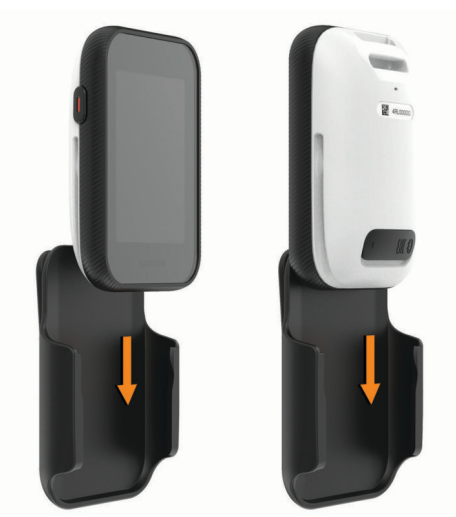

**2** Para retirar el dispositivo, sácalo del clip.

# **Colocar el mosquetón de cordón**

Puedes utilizar el mosquetón de cordón para enganchar el dispositivo a un bolso o un cinturón.

**NOTA:** este accesorio no está disponible en todas las áreas. Visita [www.garmin.com/golf](http://www.garmin.com/golf) para comprar accesorios para tu dispositivo.

**1** Pasa el extremo de tejido del cordón por la ranura de la parte posterior del dispositivo 1.

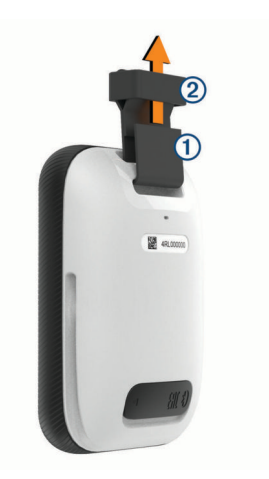

- **2** Pasa el extremo de tejido del cordón por la anilla de plástico del extremo opuesto del cordón.
- **3** Pasa el mosquetón **3** por la anilla de tejido del extremo del cordón.

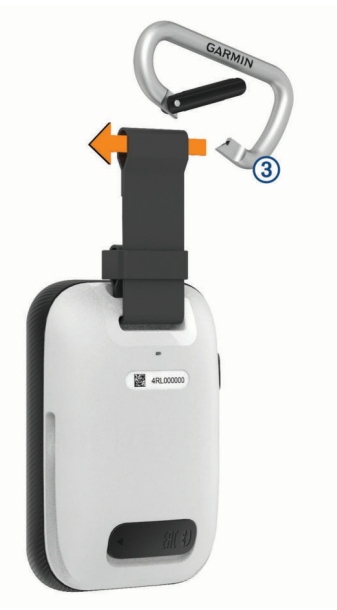

## **Ahorrar energía durante la carga del dispositivo**

Puedes desactivar las funciones del dispositivo mientras se carga.

- **1** Conecta el dispositivo a una fuente de alimentación externa.
- **2** Mantén pulsado el botón del dispositivo durante 4 o 5 segundos.

La retroiluminación se apaga y el dispositivo pasa al modo de carga de la batería de bajo consumo.

**3** Carga por completo el dispositivo.

<sup>1</sup> El dispositivo resiste la inmersión accidental en el agua a una profundidad de hasta 1 m durante 30 min. Para obtener más información, visita [www.garmin.com](http://www.garmin.com/waterrating) [/waterrating.](http://www.garmin.com/waterrating)

# **Índice**

#### <span id="page-10-0"></span>**A**

almacenar datos **[1](#page-4-0)** análisis de swing **[5](#page-8-0)** aplicaciones, smartphone **[1](#page-4-0)**

#### **B**

bloquear, pantalla **[1](#page-4-0)** botón de encendido **[1](#page-4-0)** botones **[1](#page-4-0)** brillo **[5](#page-8-0)**

#### **C**

campos jugar **[2](#page-5-0)** vista previa **[4](#page-7-0)** cargar **[6](#page-9-0)** clip **[6](#page-9-0)** clip para el cinturón **[6](#page-9-0)** configuración **[5](#page-8-0)** configuración de la pantalla **[5](#page-8-0)** Connect IQ **[1](#page-4-0)**

#### **D**

datos almacenar **[1](#page-4-0)** transferir **[1](#page-4-0)** datos de usuario, borrar **[6](#page-9-0)** dispositivo, cuidados **[5](#page-8-0)** distancia, medir **[2](#page-5-0)**

#### **E**

especificaciones **[6](#page-9-0)** estadísticas **[3](#page-6-0)**

#### **G**

Garmin Connect **[1](#page-4-0)** Garmin Express **[1](#page-4-0)** actualizar software **[1](#page-4-0)** registrar el dispositivo **[1](#page-4-0)** guardar ubicaciones **[4](#page-7-0)**

#### **H**

handicap [3,](#page-6-0) [4](#page-7-0) historial **[4](#page-7-0)** enviar al ordenador **[1](#page-4-0)**

#### **L**

limpiar el dispositivo **[5](#page-8-0)** limpiar la pantalla táctil **[5](#page-8-0)**

#### **M**

mano dominante **[5](#page-8-0)** mapas actualizar **[1](#page-4-0)** símbolos **[2](#page-5-0)** medidas **[5](#page-8-0)** medir la distancia de un golpe **[2](#page-5-0)** menú **[1](#page-4-0)** montar el dispositivo **[6](#page-9-0)**

#### **N**

notificaciones **[2](#page-5-0)**

#### **P**

pantalla, brillo **[5](#page-8-0)** pantalla táctil **[1](#page-4-0)** pila/batería, cargar **[1](#page-4-0), [6](#page-9-0)** puntuación **[3](#page-6-0)** handicap **[4](#page-7-0)** por hoyos **[3](#page-6-0)** skins **[3](#page-6-0)** puntuación por handicap, jugador **[4](#page-7-0)**

#### **R**

recorrido de golf, finalizar **[4](#page-7-0)** registrar el dispositivo **[1](#page-4-0)** registro del producto **[1](#page-4-0)** reinicio del dispositivo **[6](#page-9-0)**

#### **S**

simulación, montaje del cable **[4](#page-7-0)** smartphone, vincular **[1](#page-4-0)** software, actualizar **[1](#page-4-0)** soportes **[6](#page-9-0)** suprimir, historial **[4](#page-7-0)**

#### **T**

tarjeta de puntuación **[3](#page-6-0)** tecnología Bluetooth **[1](#page-4-0), [2](#page-5-0), [5](#page-8-0)** trayectos guardar ubicaciones **[4](#page-7-0)** vista previa **[4](#page-7-0)**

#### **U**

ubicación del banderín, vista de green **[2](#page-5-0)** ubicaciones, borrar **[4](#page-7-0)**

#### **V**

vincular, smartphone **[1](#page-4-0)** vista de green, ubicación del banderín **[2](#page-5-0)**

# support.garmin.com